# *Accès aux informations du dossier de l'élève*

Selon le rôle de l'utilisateur

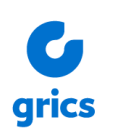

# Table des matières

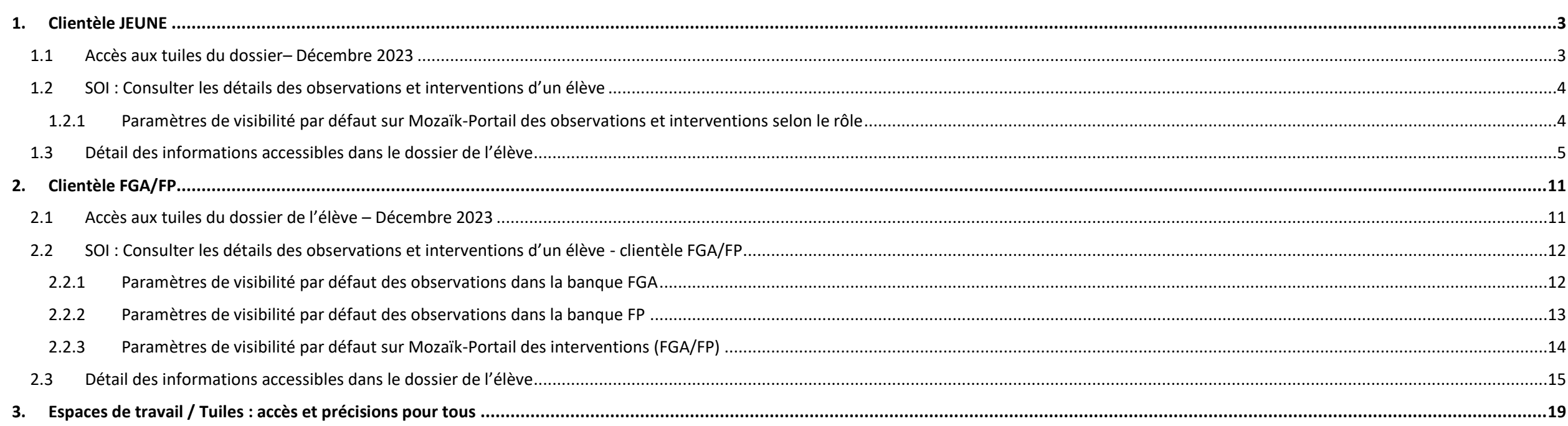

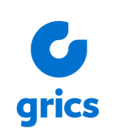

 $\binom{2}{2}$ 

### <span id="page-2-0"></span>**1. Clientèle JEUNE**

<span id="page-2-1"></span>**1.1 Accès aux tuiles du dossier– Mars 2024**

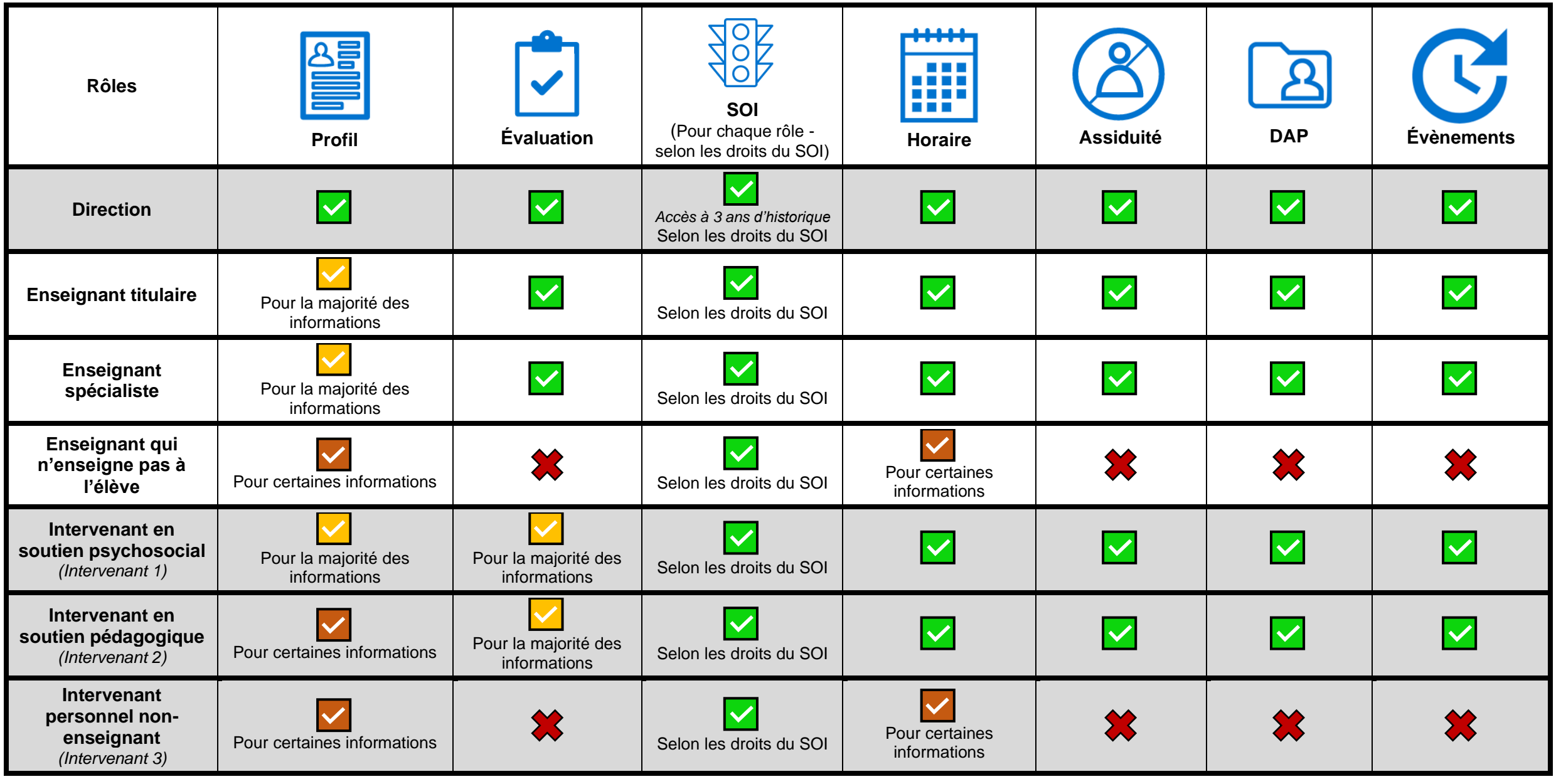

© GRICS, 2023-2024 Mars 2024

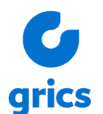

#### <span id="page-3-0"></span>**1.2 SOI : Consulter les détails des observations et interventions d'un élève**

**La visibilité des observations et des interventions varie en fonction du rôle. Veuillez-vous référer au tableau suivant pour connaître les paramètres par défaut.**

<span id="page-3-1"></span>*1.2.1 Paramètres de visibilité par défaut sur Mozaïk-Portail des observations et interventions selon le rôle*

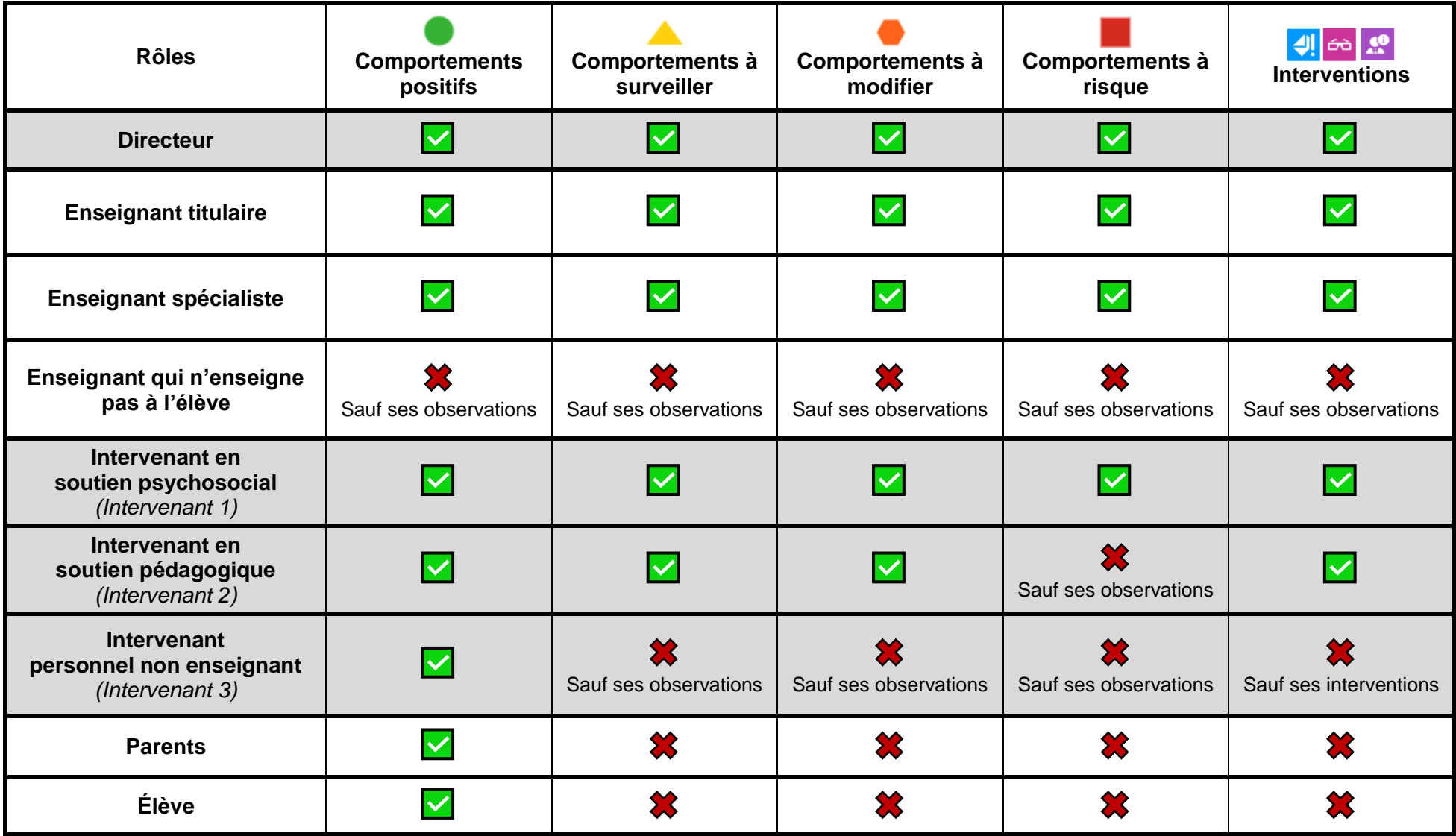

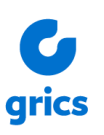

#### **Rôles** and the first **CONTRACTOR The Company Profil Évaluation SOI Horaire Assiduité DAP Évènements Contacts** Cours-groupe **Accès en lecture** Plan préventif  $\blacktriangleright$ - Nom du contact - Répondant ou non Matière-groupe  $\blacksquare$  Type  $\blacksquare$  Plan - Indicateur Contact  $\overline{\mathbf{v}}$ d'intervention principal Heures **Motif**  $\blacksquare$  Motif  $\blacksquare$  PDF (SPI) o Téléphone Maison Résultat par o Cellulaire matière-groupe,  $\overline{\mathbf{v}}$  $\overline{\mathbf{v}}$ o Courriel compétence, o Adresse étapes Autres téléphones **Direction** Travail répondant 1 & 2 Local Cours-groupe  $\overline{\mathbf{v}}$ **Urgence** o Nom du contact å oTéléphone d'urgence **Directeur**  $\overline{\mathbf{v}}$ Date de naissance **Extra Résultat final La Période** Voir l'annexe du SOI **Enseignant** Résultat Période **pour le détail des**  Code permanent  $\blacksquare$  Moyenne du  $\overline{\mathbf{v}}$ Indicateur absence  $\Box$  Étape  $\overline{\mathbf{v}}$ **accès.** groupe Conserve un historique Évaluations et  $N<sup>°</sup>$  Fiche Bulletin en PDF de 3 ans.  $\overline{\mathbf{v}}$  $\overline{\mathbf{v}}$ (+ Année antérieure) devoirs Groupe Veille active Veille active Vermet Vermet Vermet Vermet Vermet Vermet Vermet Vermet Vermet Vermet Vermet  $\overline{\mathbf{v}}$ Responsable du  $\overline{\mathbf{v}}$ groupe  $\overline{\mathbf{v}}$ Code de difficulté Regroupement  $\overline{\mathbf{v}}$ **EHDAA**  $\overline{\mathbf{v}}$ Plan d'intervention  $\overline{\mathbf{v}}$ **Transport**

#### <span id="page-4-0"></span>**1.3 Détail des informations accessibles dans le dossier de l'élève**

© GRICS, 2023-2024 Mars 2024

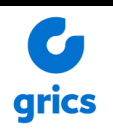

 $\overline{\mathbf{v}}$ 

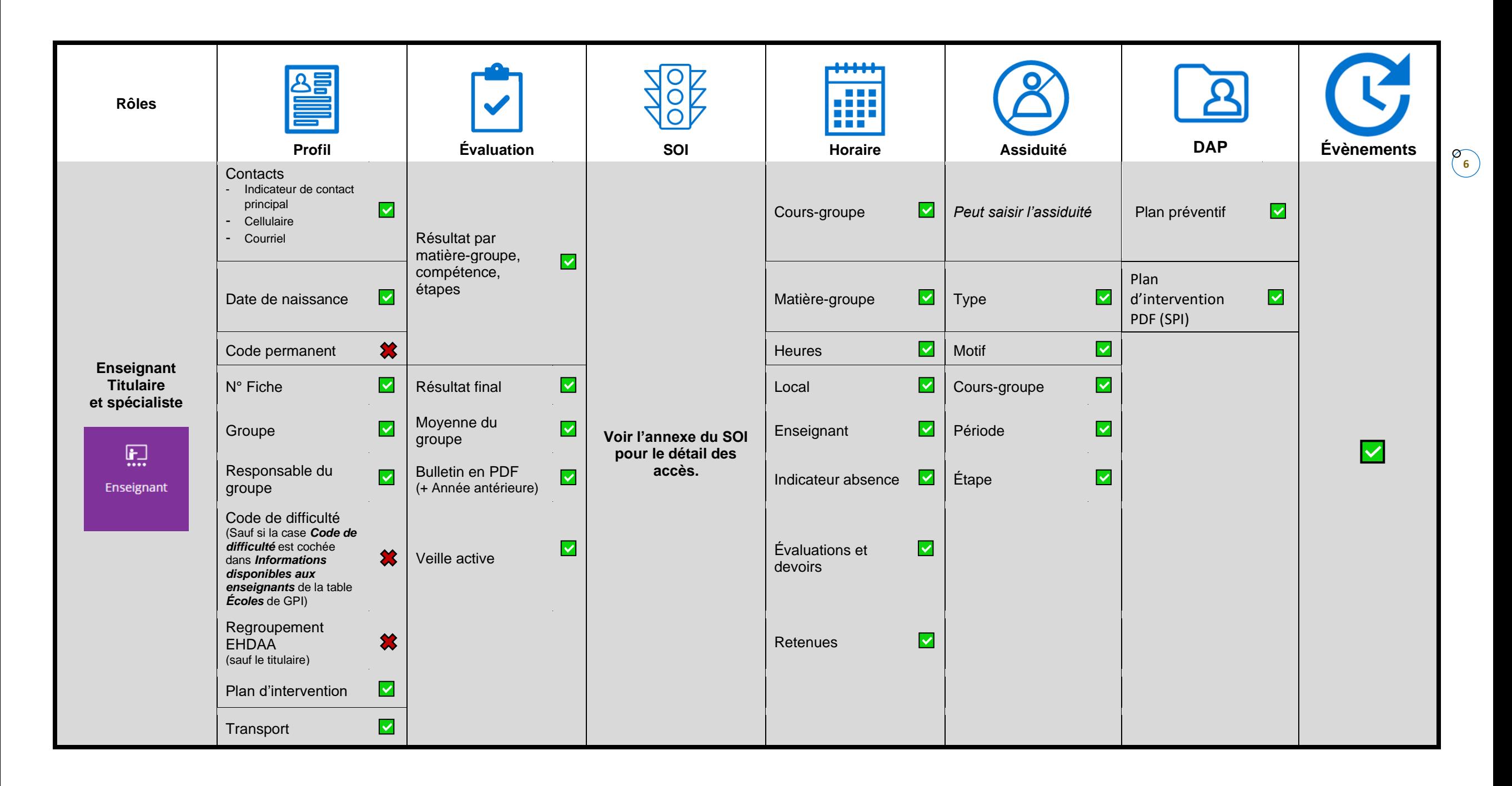

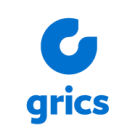

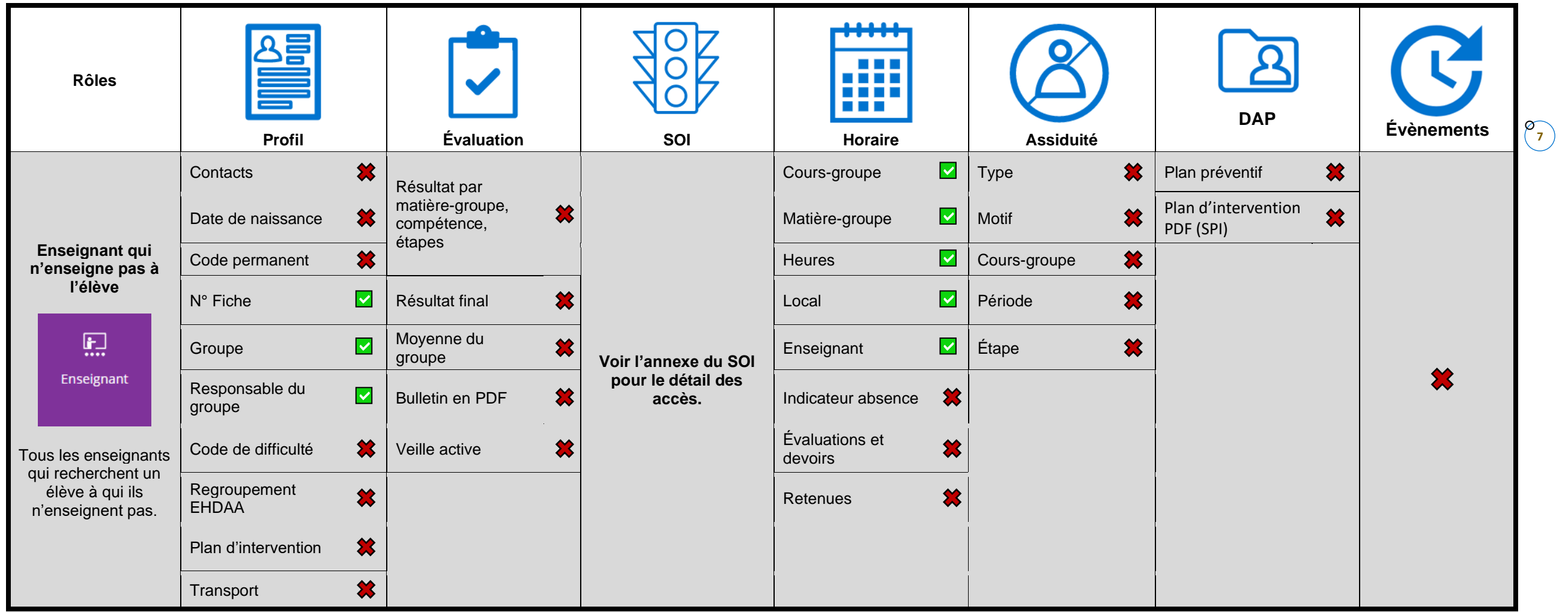

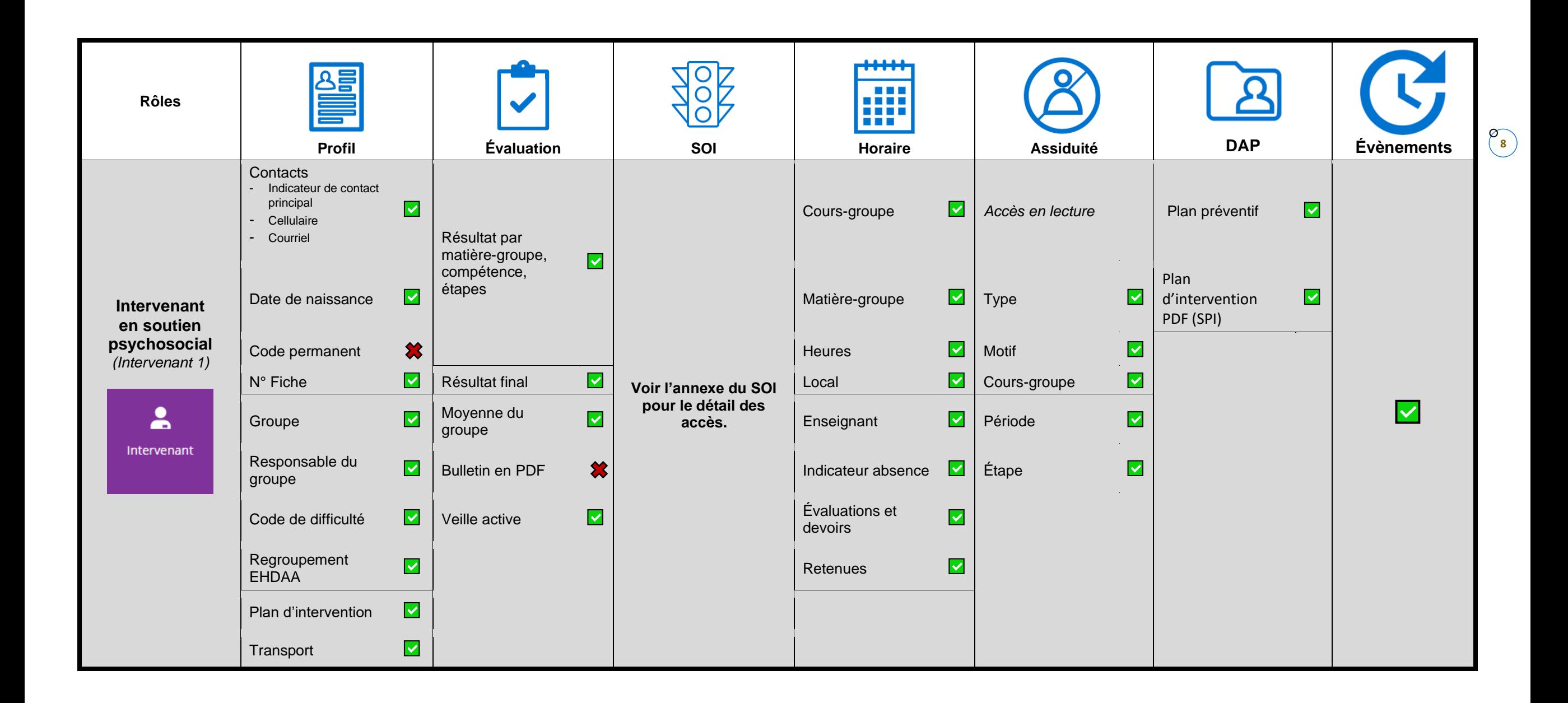

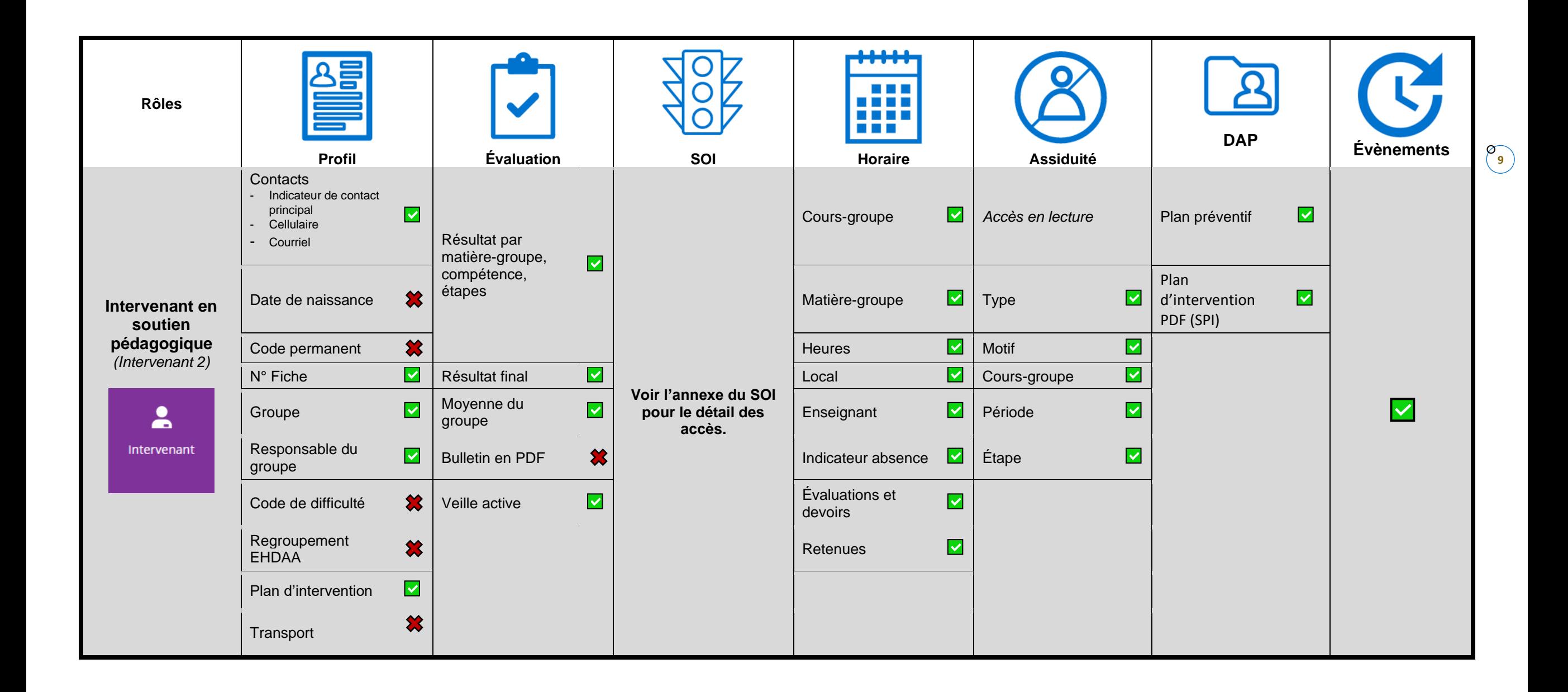

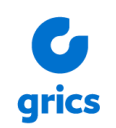

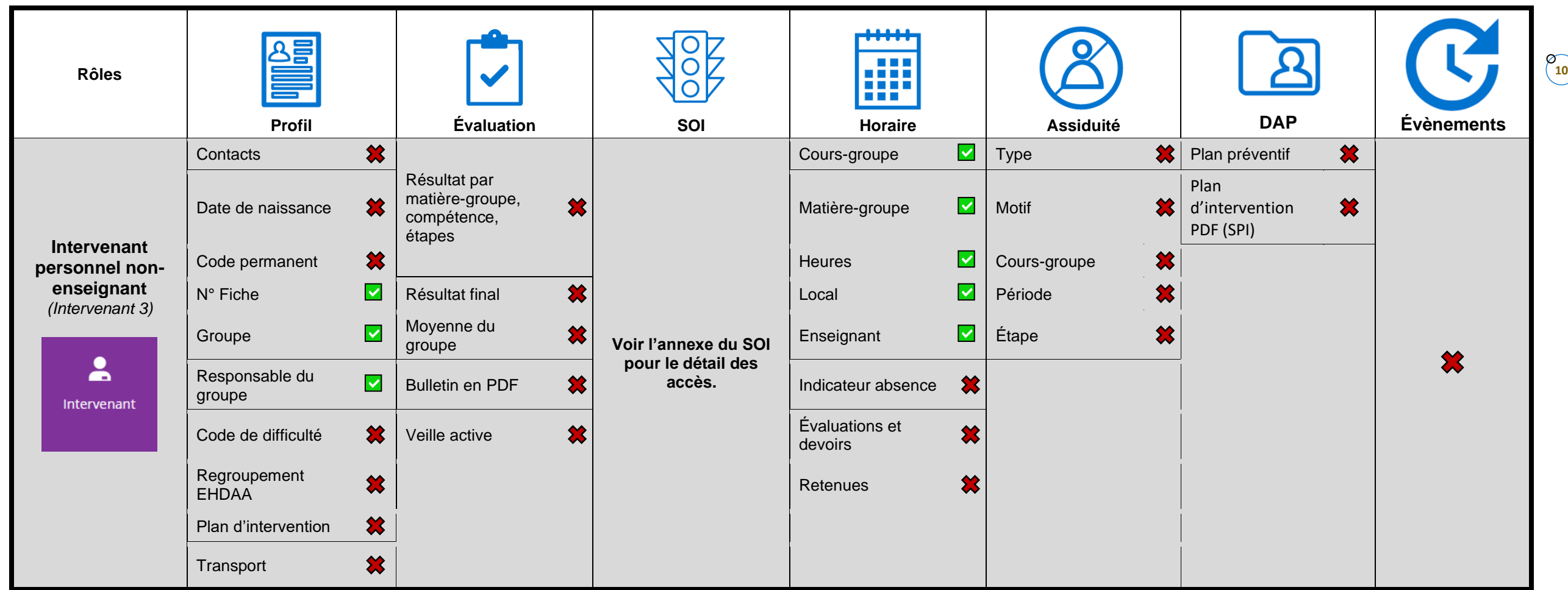

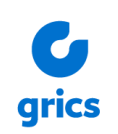

#### <span id="page-10-0"></span>**2. Clientèle FGA/FP**

<span id="page-10-1"></span>**2.1 Accès aux tuiles du dossier de l'élève – Décembre 2023**

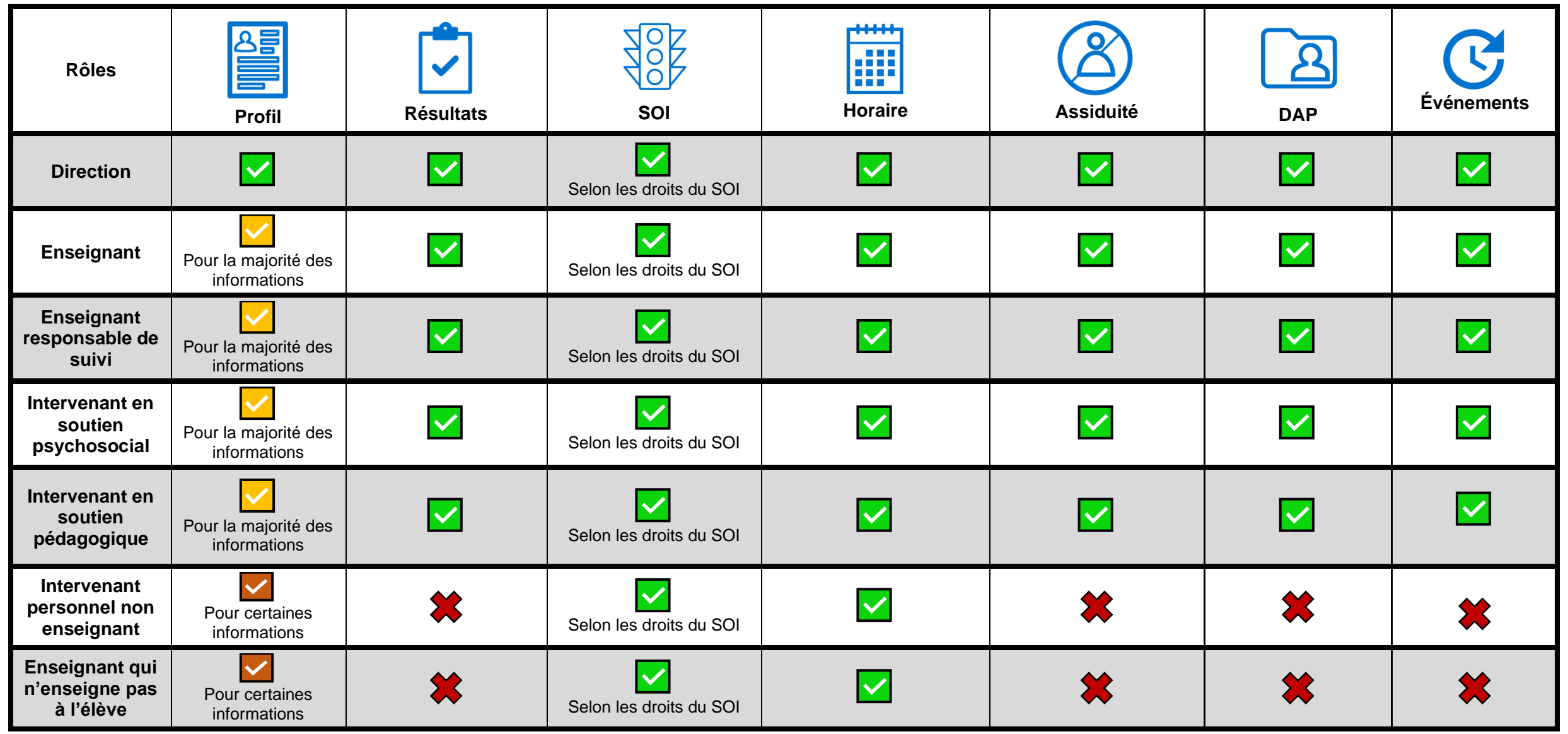

© GRICS, 2023-2024 Mars 2024

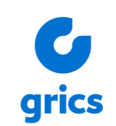

 $\begin{pmatrix} 0 \\ 11 \end{pmatrix}$ 

#### <span id="page-11-0"></span>**2.2 SOI : Consulter les détails des observations et interventions d'un élève - clientèle FGA/FP**

La visibilité des observations et des interventions varie en fonction du rôle. Veuillez-vous référer au tableau suivant pour connaître les paramètres par défaut.

#### <span id="page-11-1"></span>*2.2.1 Paramètres de visibilité par défaut des observations dans la banque FGA*

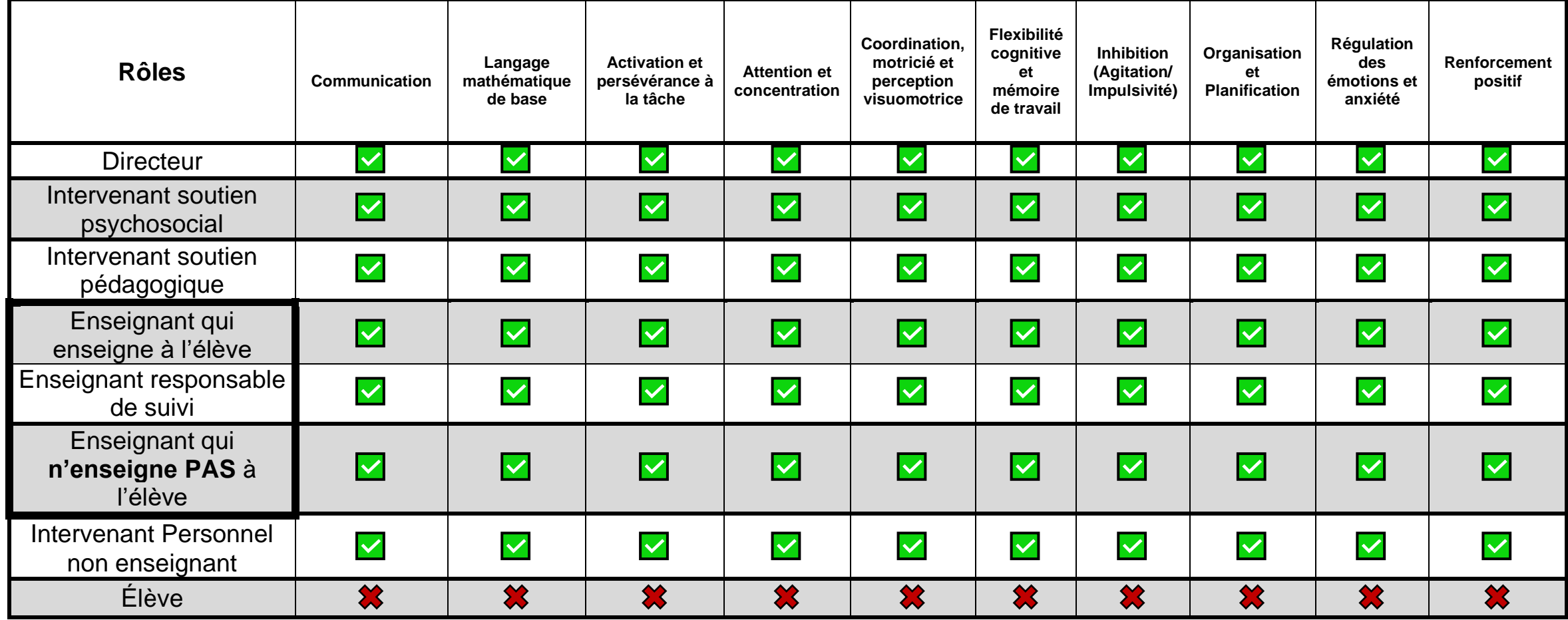

#### <span id="page-12-0"></span>*2.2.2 Paramètres de visibilité par défaut des observations dans la banque FP*

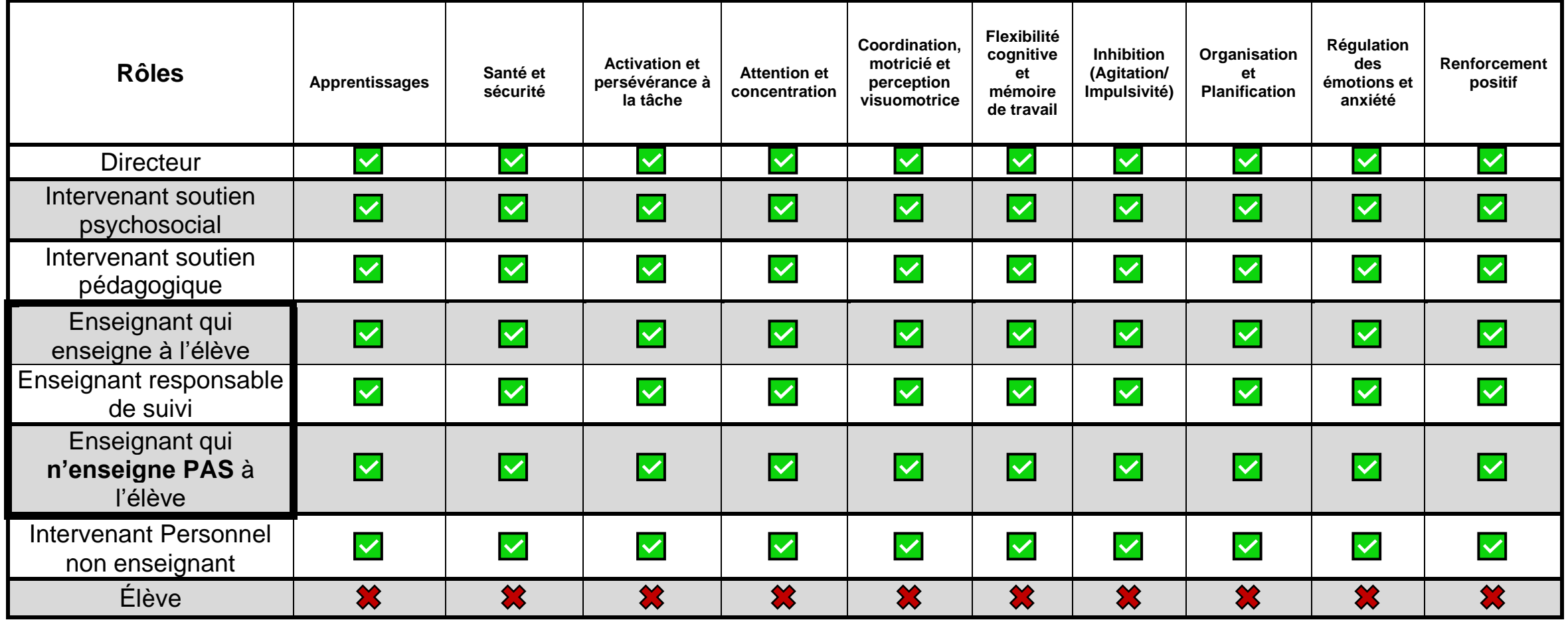

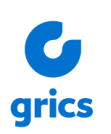

<span id="page-13-0"></span>*2.2.3 Paramètres de visibilité par défaut sur Mozaïk-Portail des interventions (FGA/FP)*

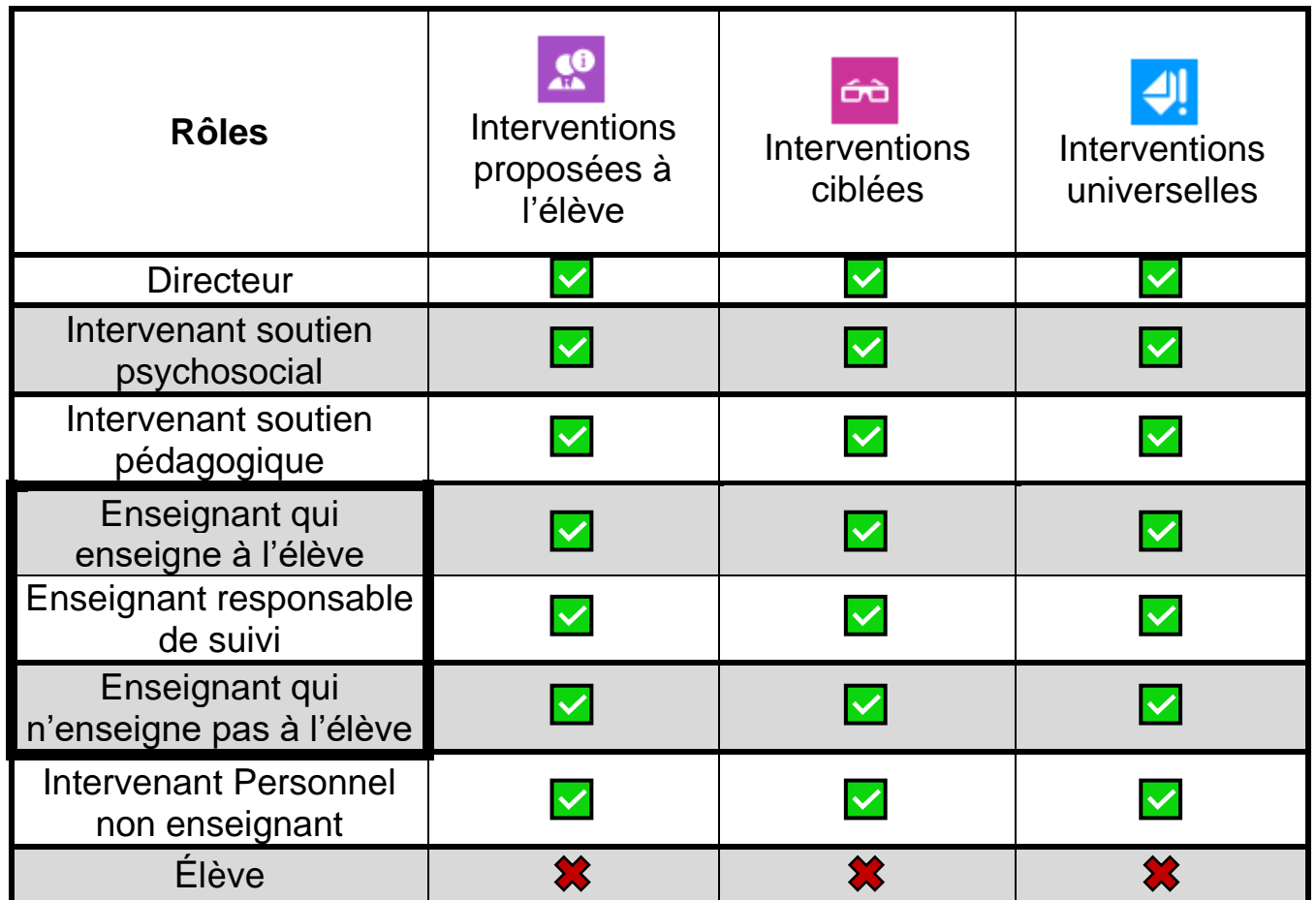

**Les rôles enseignants ne peuvent être personnalisés dans la tuile** *Gestion SOI* **de la console** *Administrateur* **de Mozaïk-Portail puisqu'il n'y a qu'un seul interrupteur (***Enseignant***).**

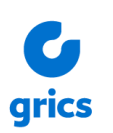

### <span id="page-14-0"></span>**2.3 Détail des informations accessibles dans le dossier de l'élève**

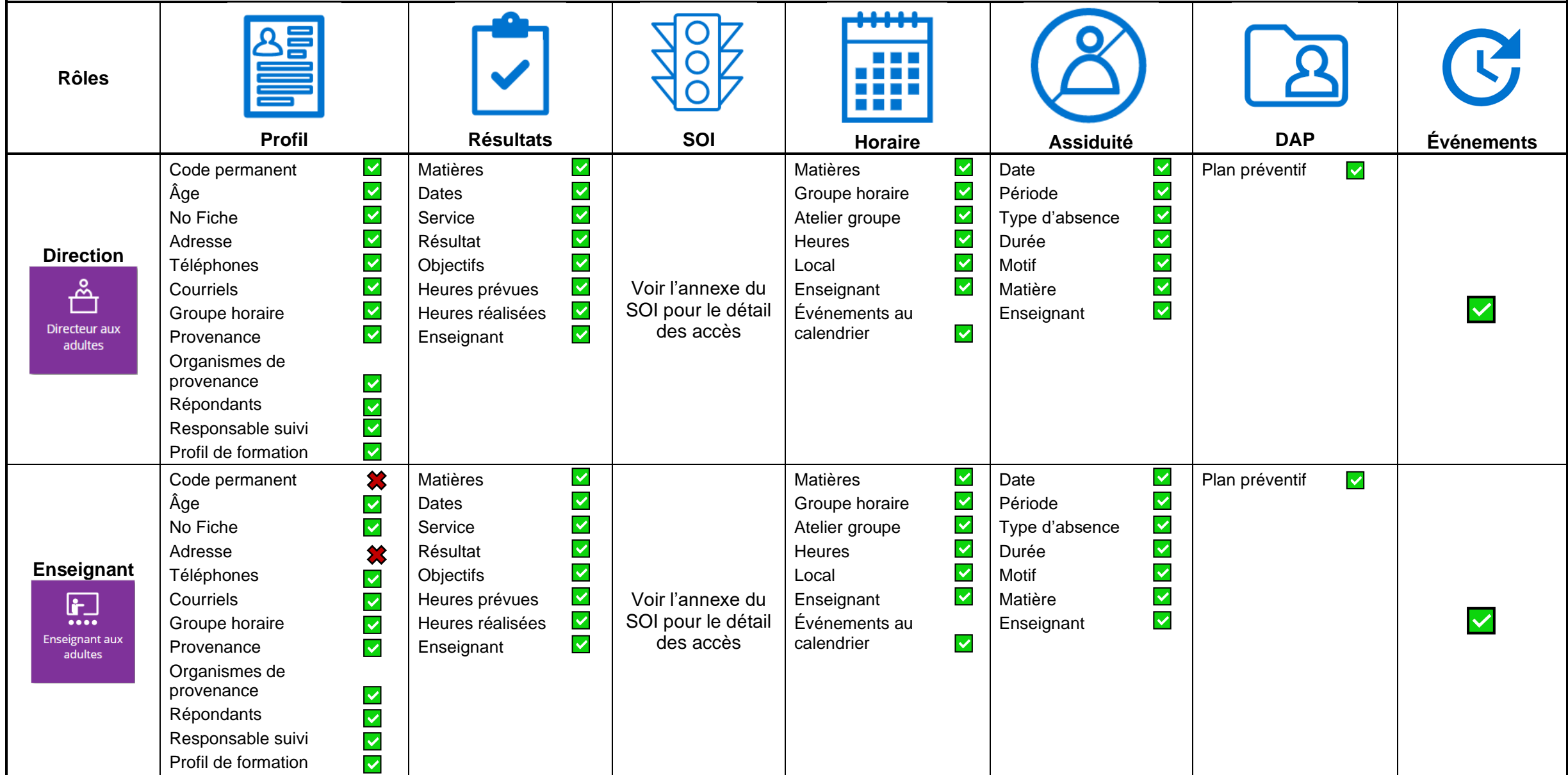

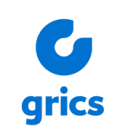

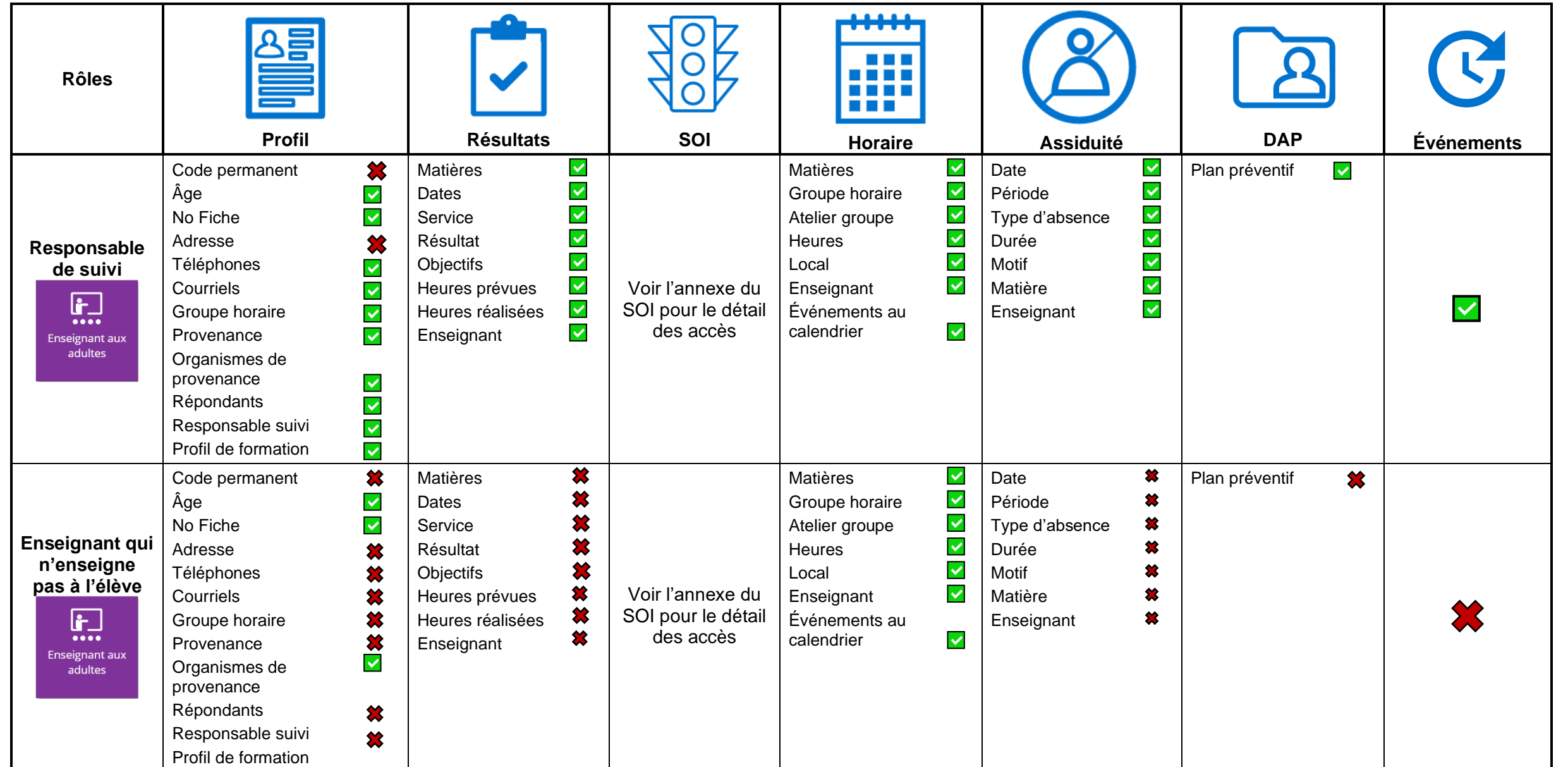

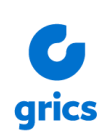

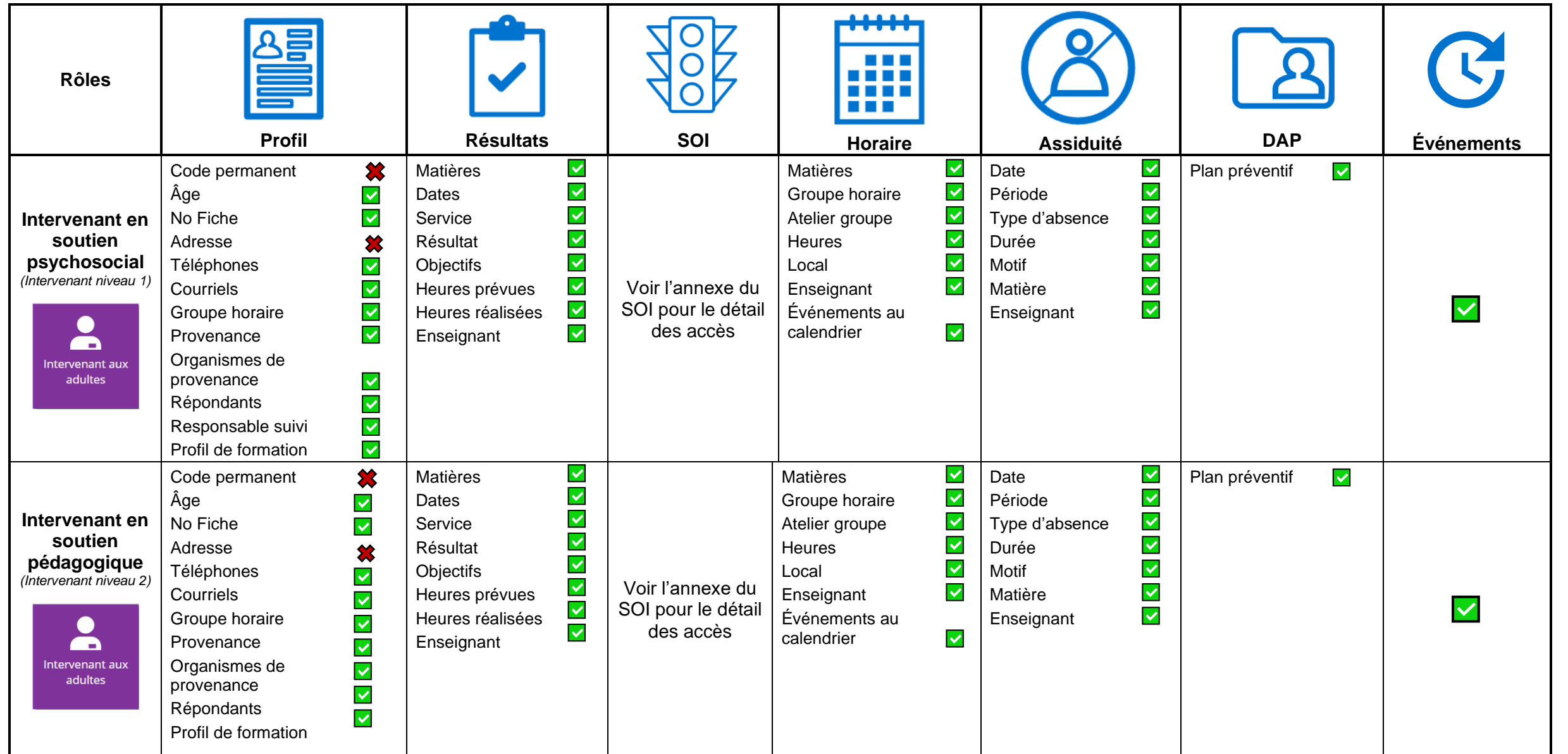

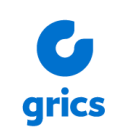

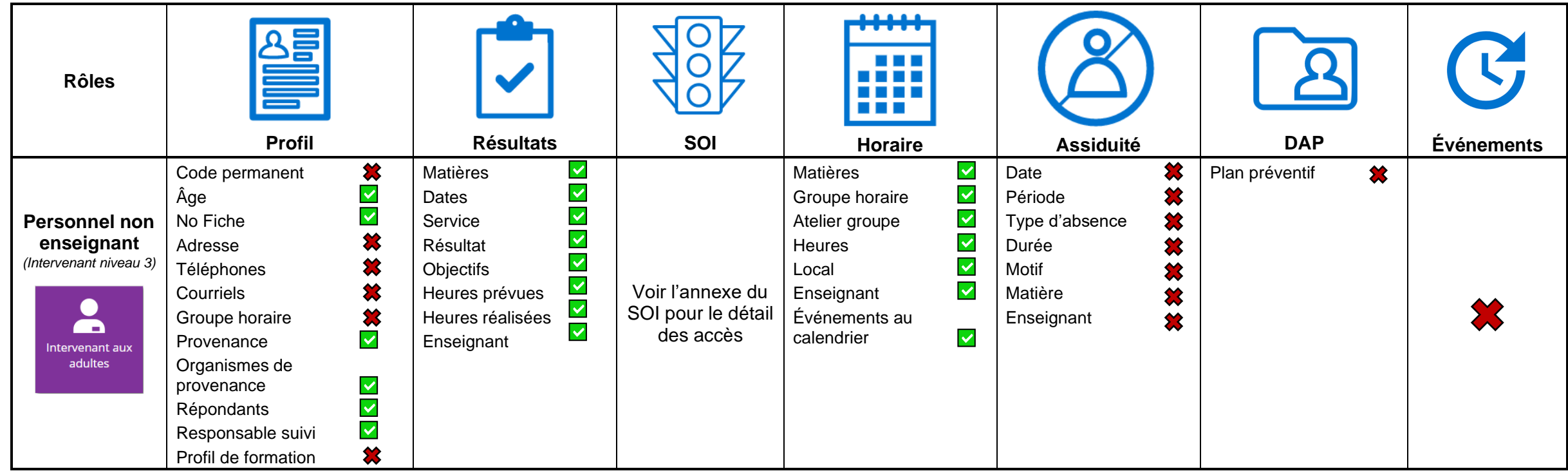

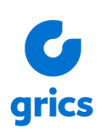

## <span id="page-18-0"></span>**3. Espaces de travail / Tuiles : accès et précisions pour tous**

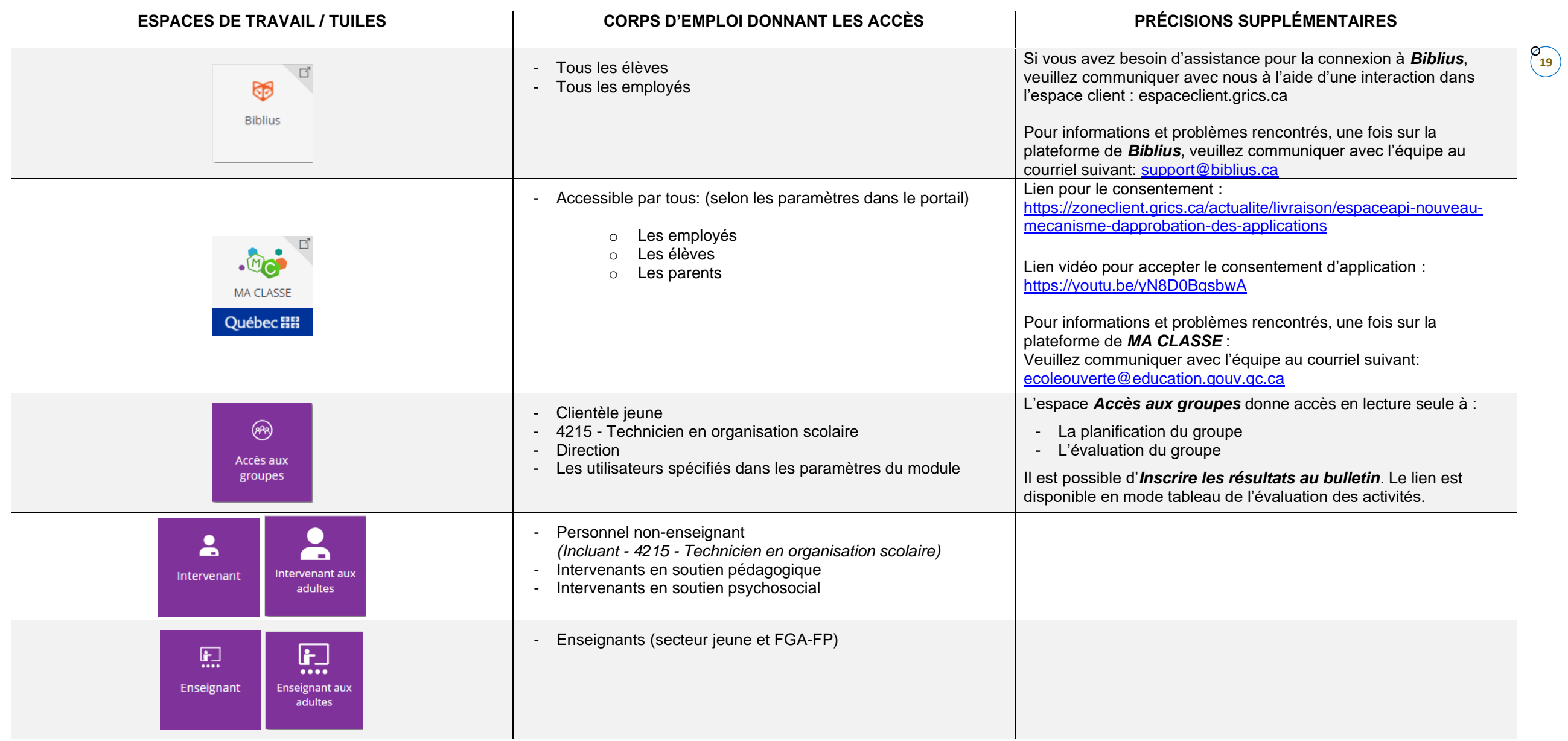

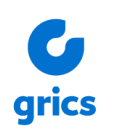

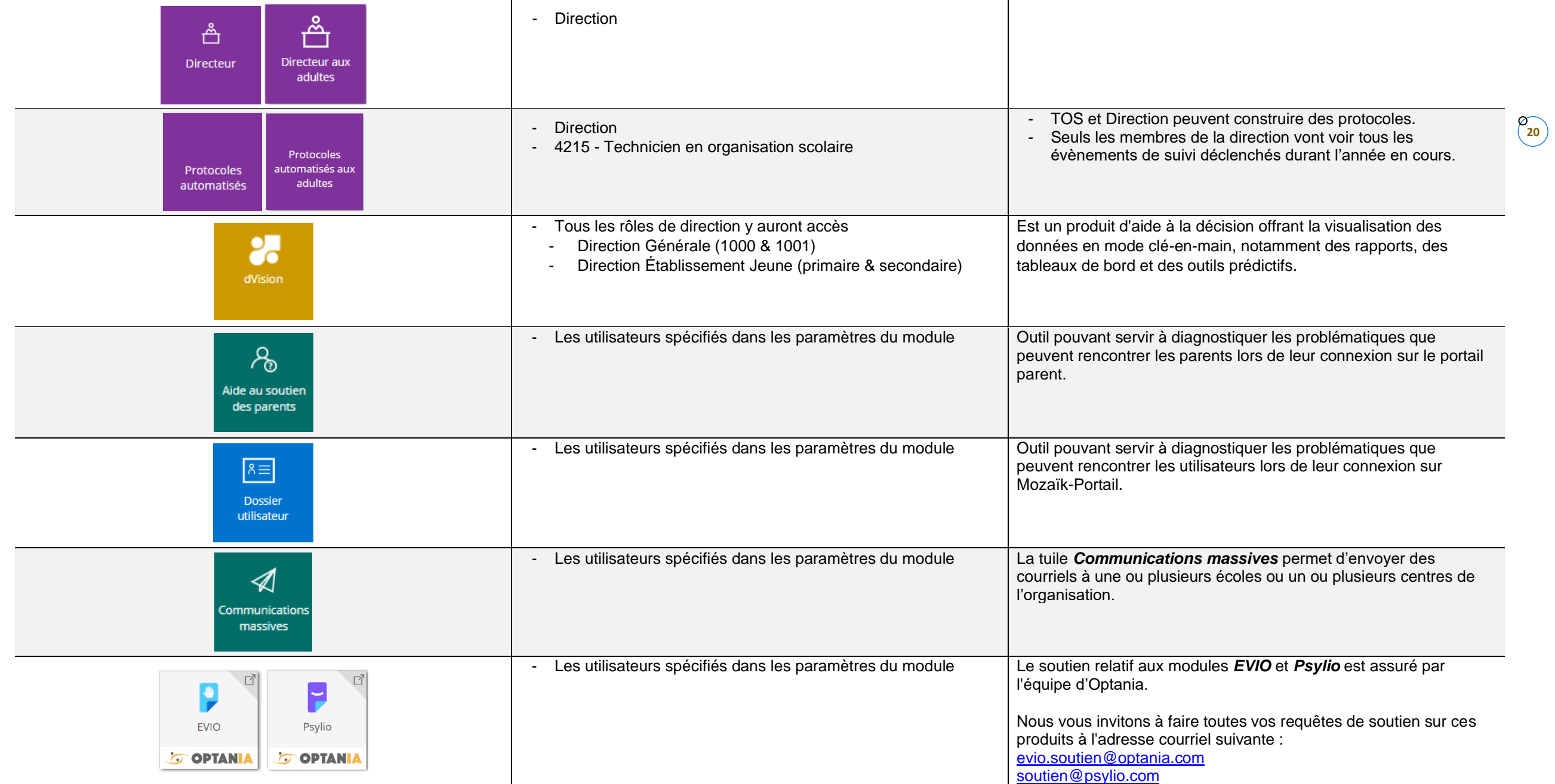

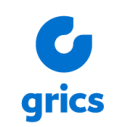

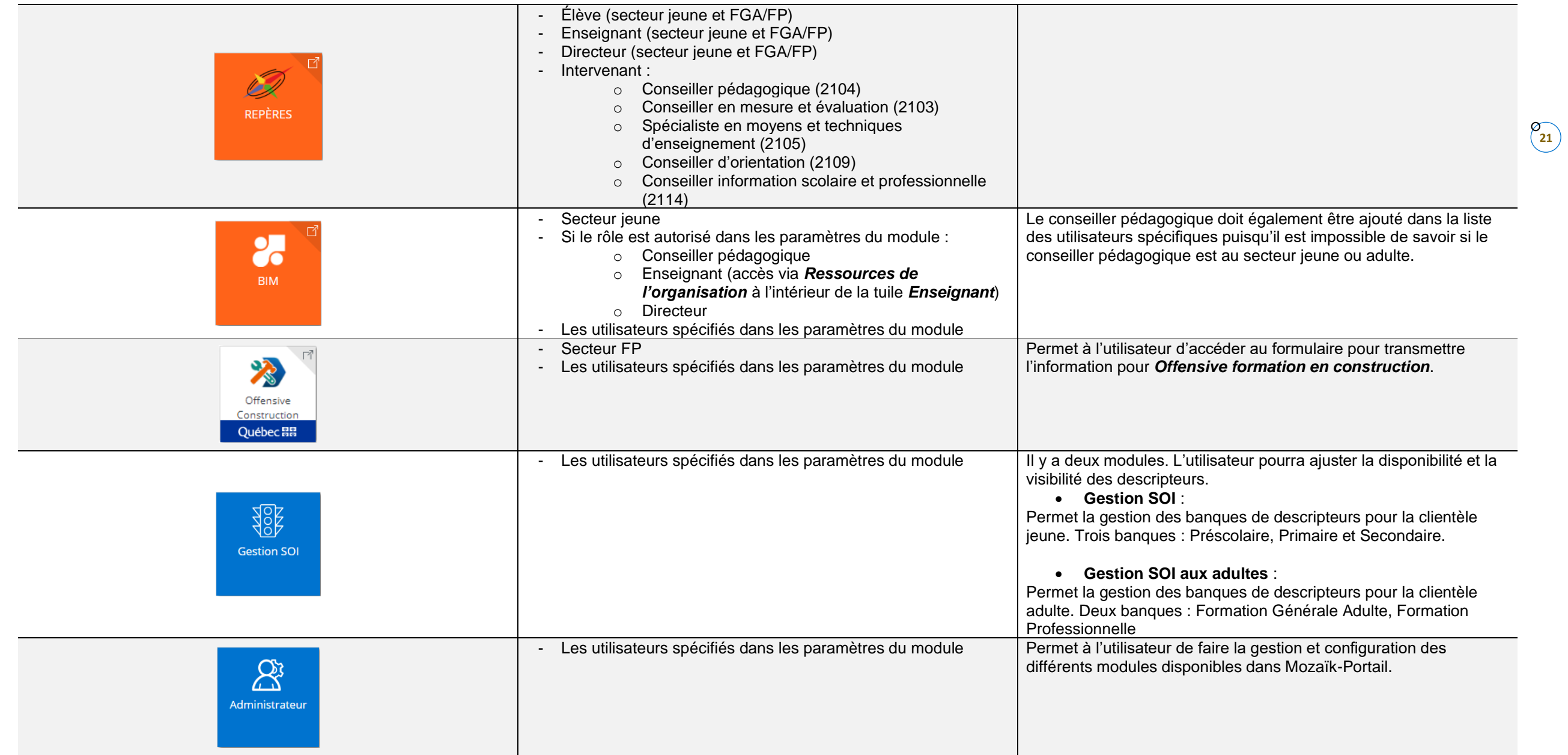

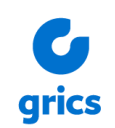